# 感じとり,体験して,

# 自立的に生きる基礎を培う授業のあり方

# $-$  「D (3)プログラムによる計測・制御」の題材研究

#### 1 はじめに

本教科においてはいつの時代も、より豊かに生活する力を育むことをねらいとしており、生 活に必要な知識や技術を習得・活用する授業をつくることを目指している。現行学習指導要領 から新学習指導要領への移行後においても,頭を使い,手を使い,道具を使うものづくりの基 本を学ぶことは,本教科の中で変わることなく扱い押さえるべき重点だといえる。

#### 2 研究のねらい

甲府地区での技術・家庭科研究会では,長らく「技術とものづくり」について研究を重ねて きた。昨年度も「箱づくり」を通して,制約条件の中で課題を解決したり,精密さへのこだわ りについて迫ってきた。

本年度の研究として,甲府地区では「D 情報に関する技術」に関わる教材をPICやAV Rといった、ワンチップマイコンを主として研究し、実践することによって、来るべき新学習 指導要に向けて教材の有効性と妥当性を検証することとした。

## 3 研究の内容

新学習指導要領「D情報に関する技術」(3) プログラムによる計測・制御の内容において教 材の検討を進めた。中でもワンチップマイコン \*に着目し検討することとした。ワンチップマ イコンは,教材への将来性,安価,速くて,プ ログラミングしやすい,そして,プログラムを 書き込む時に高電圧をかけなくても良いという 利点が考えられる。ワンチップマイコンを書き 込むライタからはじまり、学校現場でも簡単に

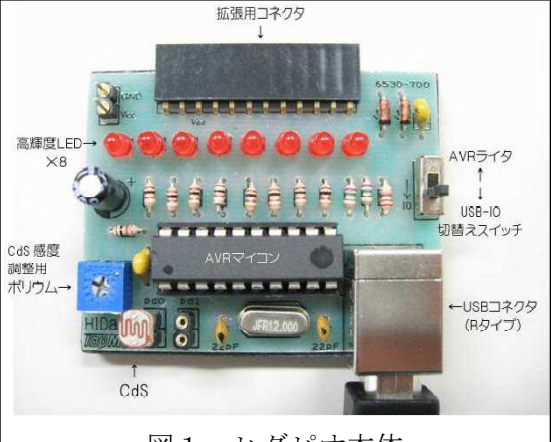

図1 ヒダピオ本体

使用できる教材を模索していたところ山形県立産業技術短期 大学校情報制御システム科千秋広幸教授の開発したHIDa spxや周辺ツールが一式開発されており、これを利用した ヒダピオシステム (HID AVR Programmer & IO) が Windows の GUI も準備されており,また安価な事から学習後に生徒達 が持ち帰る事も可能である点より教材として適していると考 え最初に購入し研究・実践を行った。

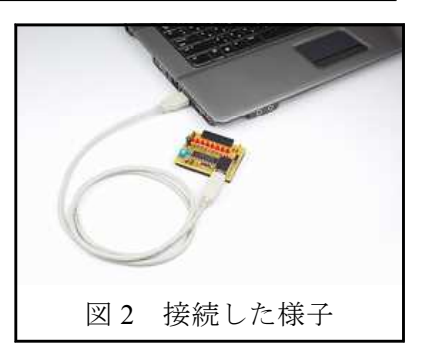

\*8bitのワンチップマイコンの中にはAVRとPICがあり、両方ともコードとデー タ領域が完全に別になっているハーバードアーキテクチャで,メモリにアクセスするのは (基本的には)ロードストア命令のみになっている。

## (1)HIDaspx について

コンピュータに搭載されている USB にマウスのように接続するだ けで認識する「HID aspx」をハ ードウェアに採用し,ソフトウェ アに「JA 制御 ヒダピオ」を組 み合わせ、併せて「被制御器」や 「プリント学習の学習教材」等を 付加し,中学生にもパソコンによ るIO制御やマイコンによる制御 が楽しめる学習システムである。

(2)「JA制御ヒダピオ」について 学習用ソフトとしてフリーでJ A制御ヒダピオは手に入る。プロ グラム自体はインストールが不要 であり,簡単に導入することがで きる。言語はBASICを採用し, 比較的容易に,教師も指導するこ とができる。またプログラムを苦 手とする生徒もマウスなどの入力 を利用することによって簡単に制

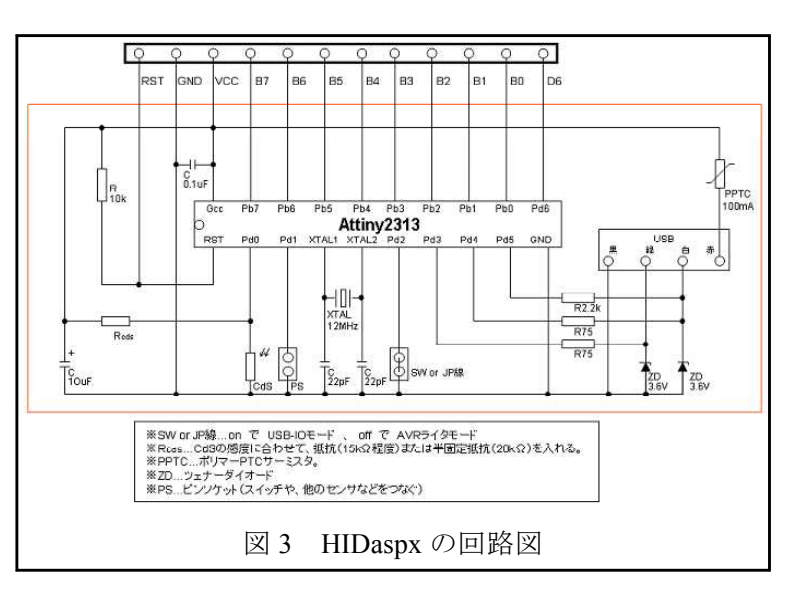

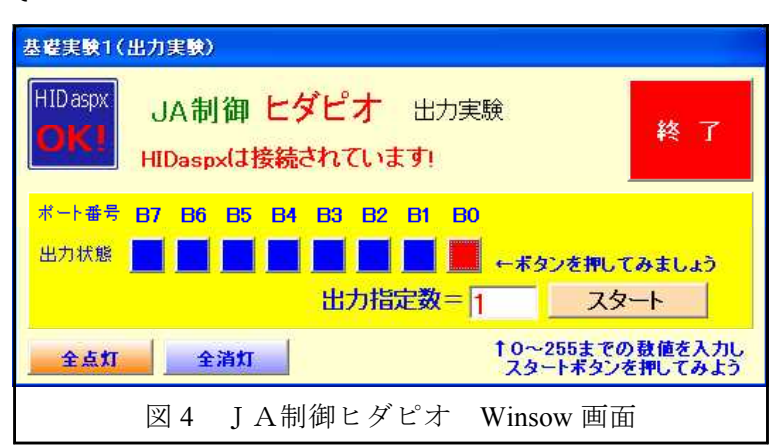

御することができる。基本的にできることは 8 つの LED への電流プログラム画面では 5 つの 画面を切り替えて順序立てて授業を行う事が可能である。動作環境としては

■ Wondows 98SE/2000/XP/VISTA/7

■ CPU OS が正常に動作する CPU

- ■メモリ OS が正常に動作するメモリ量 ■ USB 端子必須
- と,どの学校でも動作ができると言える。 また,学習できる内容は以下の通りで

ある。

- 1.プログラミングと計測・制御の基礎 知識
- 2. 8ポートの入出力制御実験 (3ポー トの入力ポートが別にある)
- 3.10進数,2進数,16進数の変換

4.簡易プログラミング学習

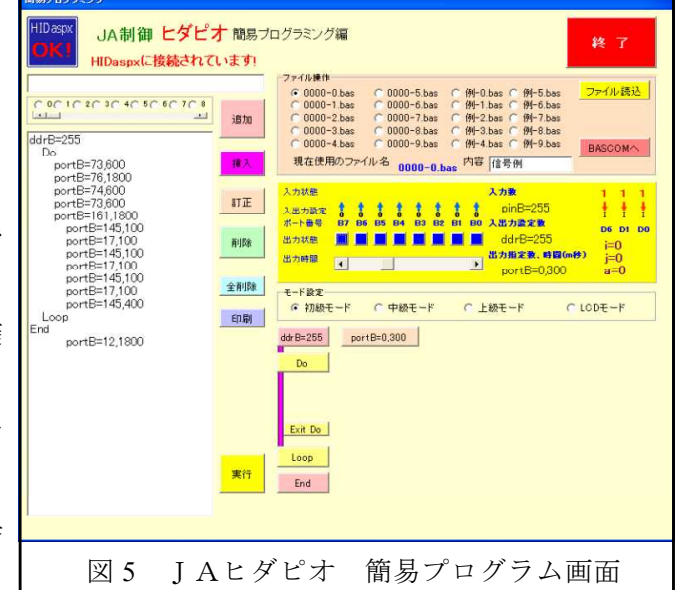

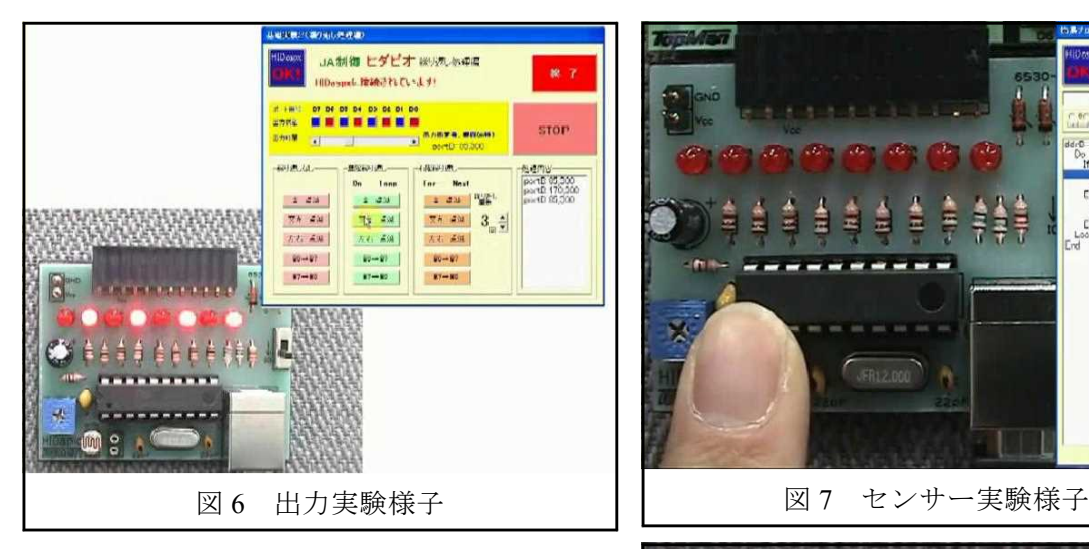

8ポートの入出力制御実験を基本として行い, 制御の基本を学習することができる。(図 6) ま た基盤にはCdsも付属しており,センサーを 利用した入出力の制御もプログラムを利用して 活用することができる。(図 7) 拡張ボードとし てデジタル数字ボード(図 8) も用意されてお り,7 セグメントのデジタル表示についての学 習も発展として可能である。

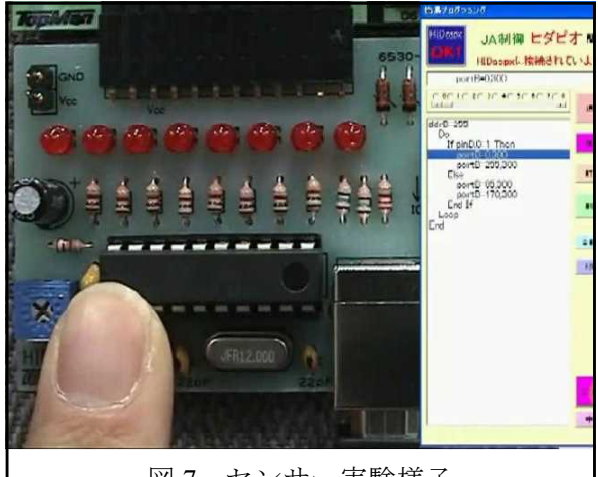

**HIDapio** デジタル **GRACARRI** 図 8 デジタル信号ボード接続様子

これらのプログラムを組み合わせると同時に,拡張ボードを利用して信号機のシミュレーシ ョンを作成することができる。(図 9)

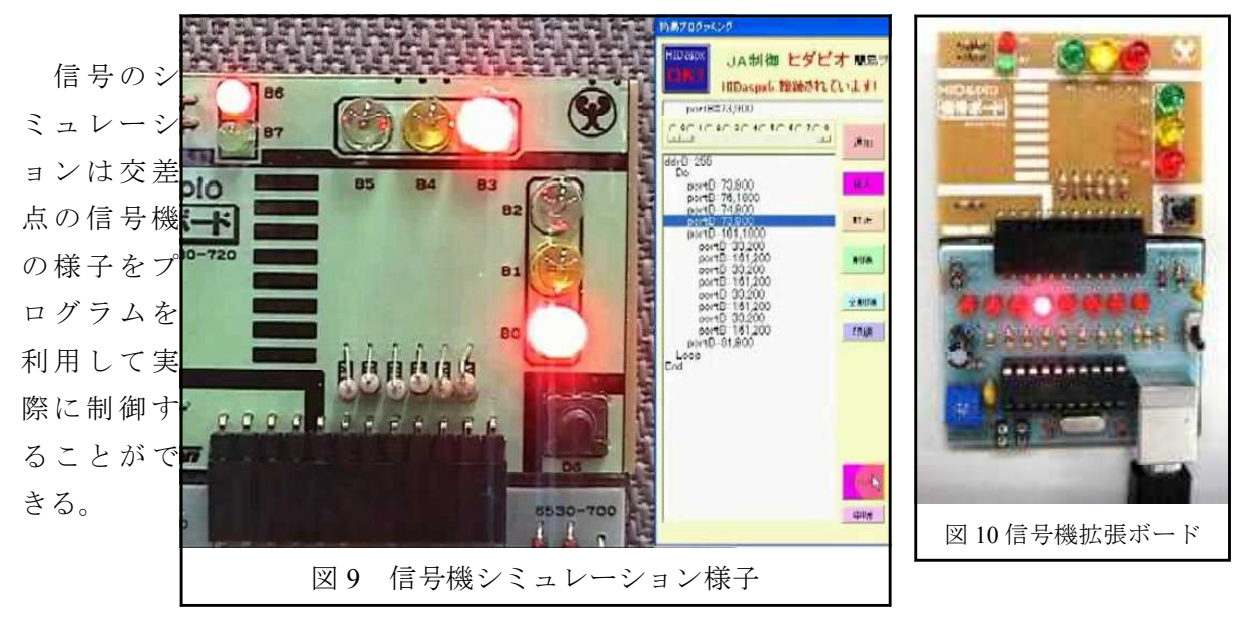

(3)研修について

夏季研修として実際にJAヒダピオシステムを甲府市内の技術科担当教員が試す機会をつく り,指導の際に必要な事や注意点などを挙げて情報共有を図った。研修を通して,教師自身の

知識・技能向上を行うだけでなく,実際にプログラム を試行することによって,授業の進め方や,指導方法 を更に理解し,妥当性について研究を進めた。

<利点>

- ・必要なプログラムが簡単に学習できる。
- ・容易に機材が用意でき,安価である。
- <課題点>
- ・拡張ボードは用意されているが,不明な点も多い。
- ・学習指導計画がないために計画の必要性がある。

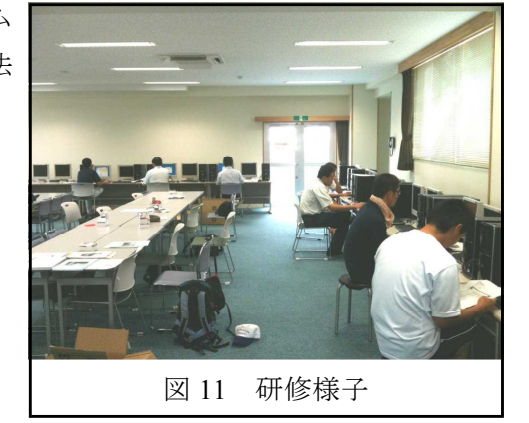

(4)教材の発展性について

既存のヒダピオシステムの利用はもちろんであるが,同様の教材を独自に製作することはで きないかと部会によって検討した。そのなかで,ライターの手軽さと拡張性を考え,独自教材 の可能性について考えてみた。

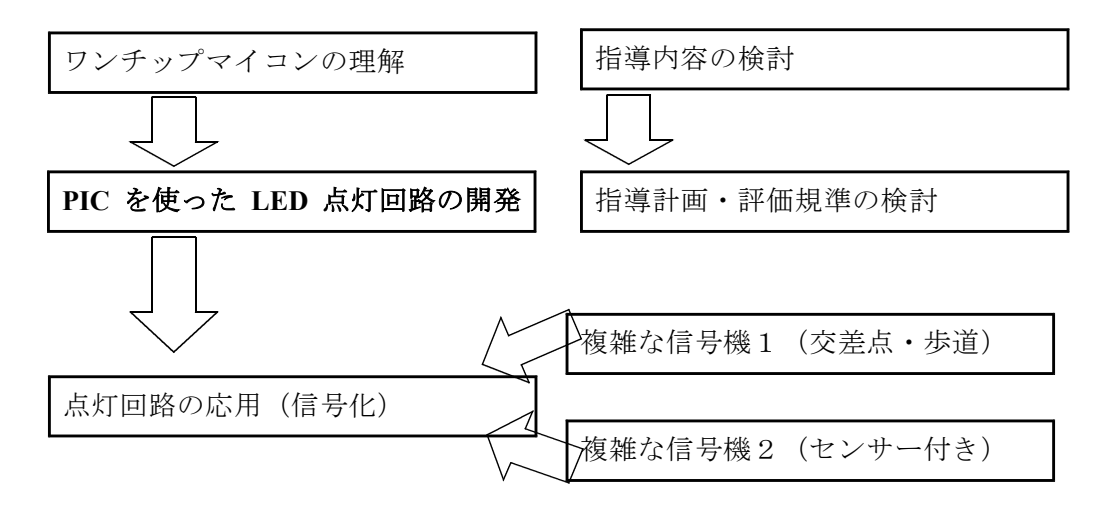

(製作概要) 製作の手順

・PIC(Peripheral Interface Controller)は,ワンチップマイコンであり MicroChip 社からいろいろ なシリーズが発売されており,手軽に使えるコンパクトな PIC から,本格的な用途に使える 高機能な PIC まで,各種の PIC が揃っている。本研究では,PIC12F629 というチップを使い,LED 点灯回路の実験をすることとした。このチップを選んだ理由は下記の通りである。

- 1. 値段が100円程度と、非常に安価である。
- 2.その割には高機能で,使いやすい。
- 3. 実装が8ピン DIP で,ピン数が少ないので,初心者には回路が製作しやすい。
- 4.アセンブラーの命令数が少なく,比較的習得しやすい。

簡単に LED を点灯させる教材を設定することとした。また,その点灯の目的や意図も身近 な物であれば生徒も取り組みやすいと考え,ヒダピオでもシミュレーションすることができた 信号機をテーマに同様のシステムを製作する。信号機であれば,発展として,交差点での信号

機,歩行者の信号機,更にはセ ンサーを利用した信号機,圧力 板を利用した信号機など様々な 制御に取り組めると考えた。LED 点灯の回路図としてインターネ ットなどを利用して計画した。 部品数も少なく,組み立ても簡 単である。また部品写真と,部 品名,一人あたりの教材額の合 計を記す。

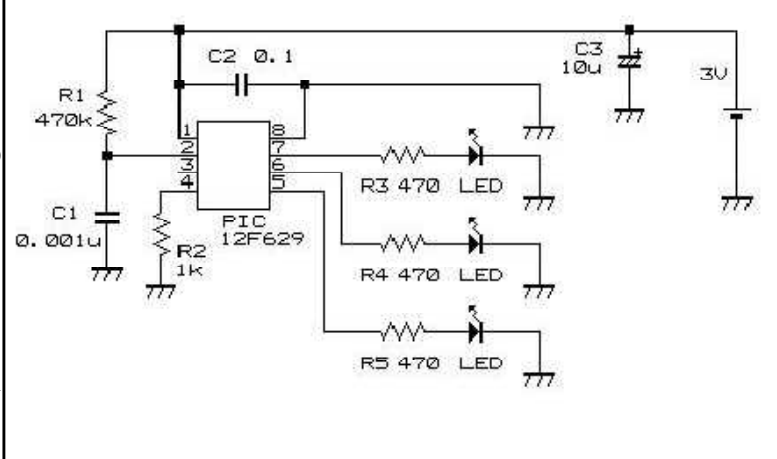

図 12 PICによるLED点灯実験回路

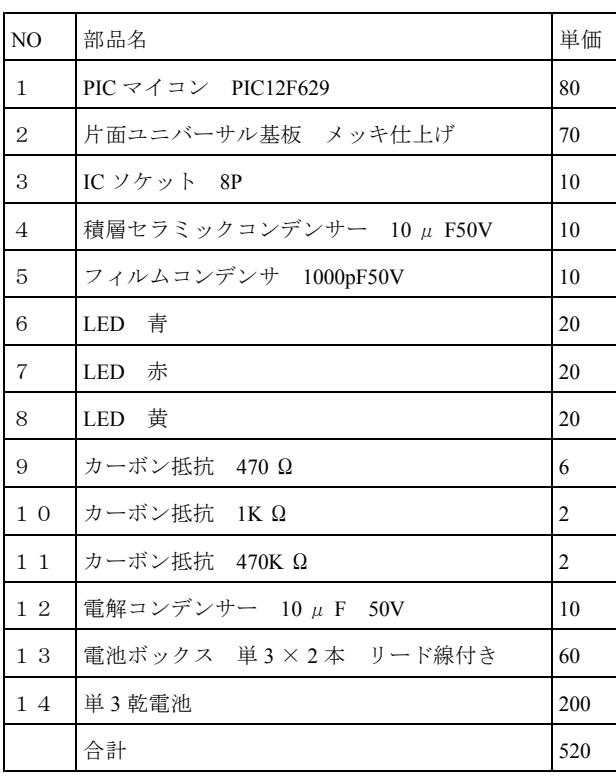

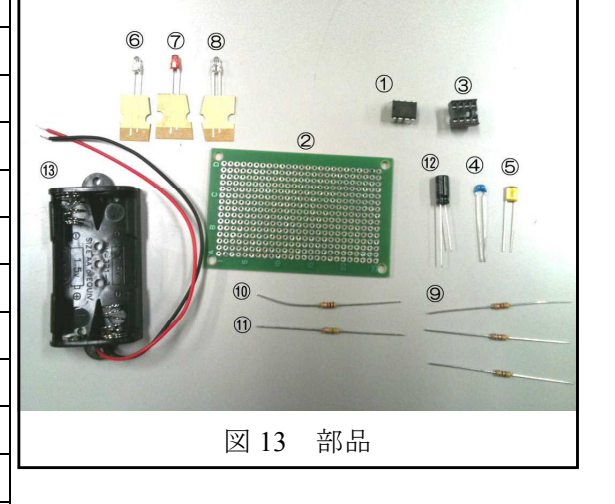

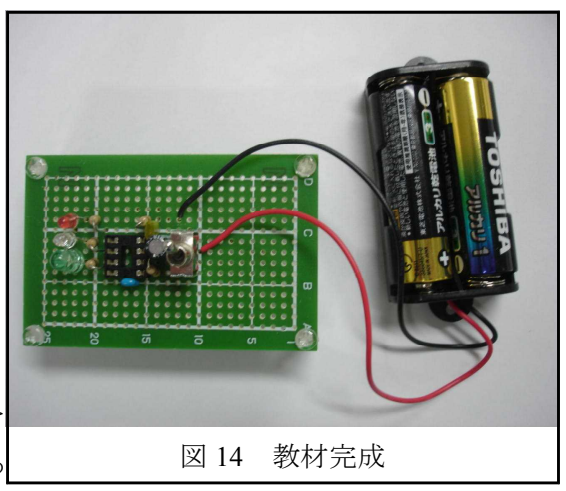

表 1 部品名と単価計算

## 教材製作と完成品

教材は部品を購入し製作した。(図13)持ち帰り 教材ということも考えコンパクトに工夫し製作を 行った。部品の単価なども計算してみると一つあ

たりの価格は低く抑えることができる。3つのLEDであれば比較的簡単な配線(図 15)(図 16) で製作することができるが検討が必要である。

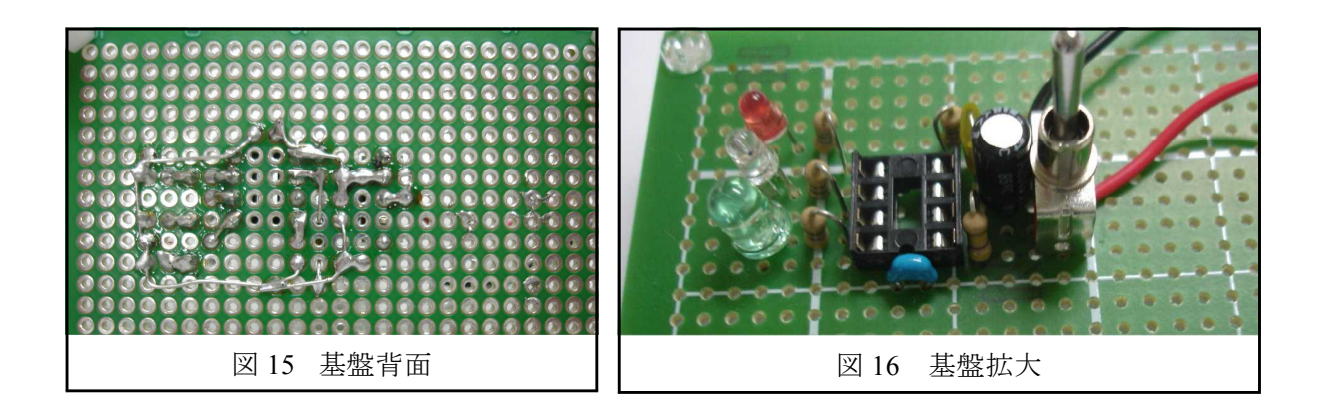

プログラム作成は MicroChip 社から提供されている無料ソフトの,「MPLAB IDE」を使用す る。またPICへの書き込みには秋月電子の PIC ライターキット Ver.3を利用した。基本的に

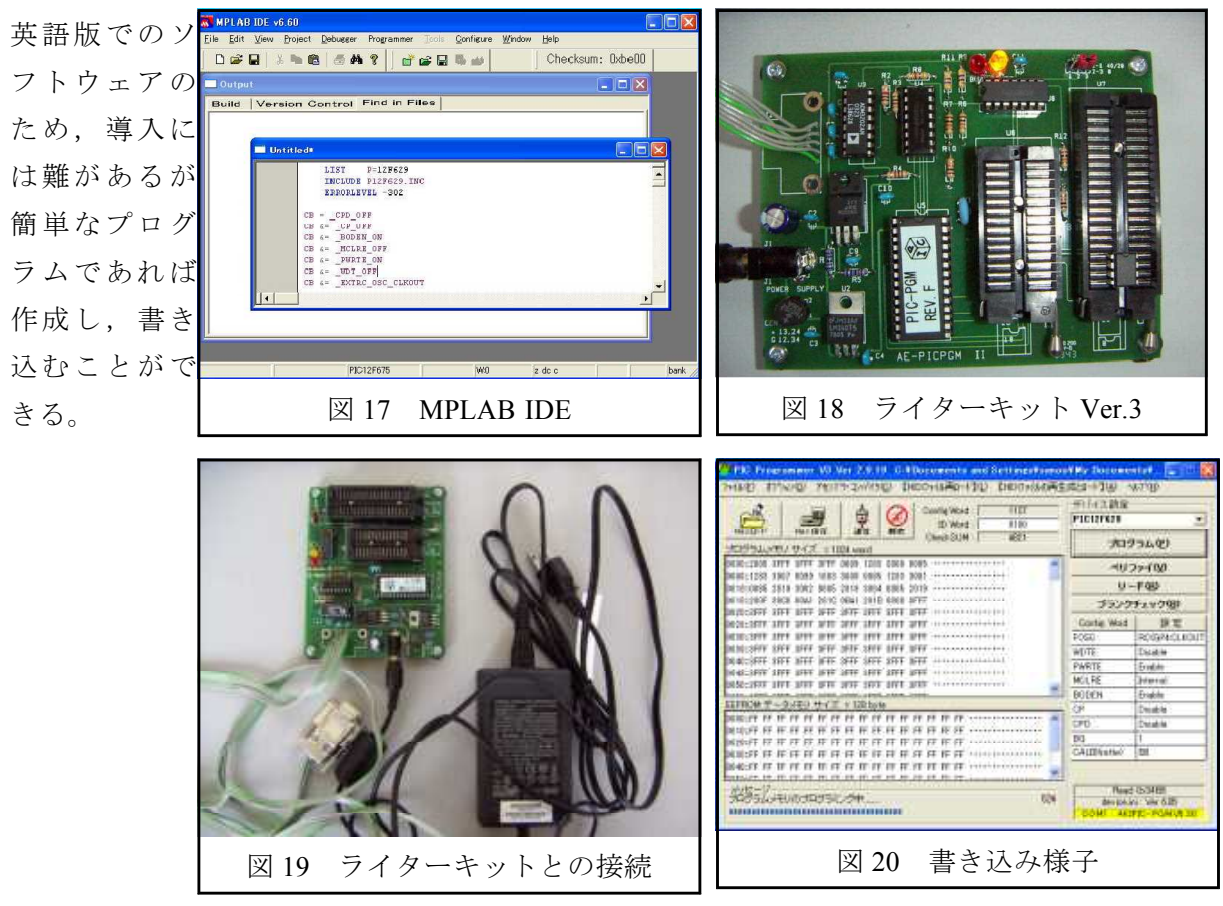

4 研究の成果と課題

研究の結果,ヒダピオシステムを利用すると,既存のコンピュータ教室への導入の容易さ, 一人一台でも購入可能な値段設定,プログラムを苦手とする生徒もGUIを利用してマウスで 簡単に制御ができる。また既に用意されている基礎実験に沿って行う事で下記のような6時間 という短い時間の中でも学習を進めることができる利点もある。

また,コンピュータにすぐ接続し,その場でLEDが点滅する様子は生徒達にもわかりやす く意欲的に学習に取り組むことができる教材である。自作の部品の取り付けなど拡張性もある ことから発展した教材としての可能性も考えられる。計測・制御の学習として有効な教材であ ると考えられるが,学習計画作成を含め,さらに研究を深めていきたい。

独自教材としてのPI C教材であるが,教材の 価格としては非常に低く 抑えることができヒダピ オと同様の学習効果も期 待できるが,現在英語版 でソフトウェアなどハー ドルの高さや,これから

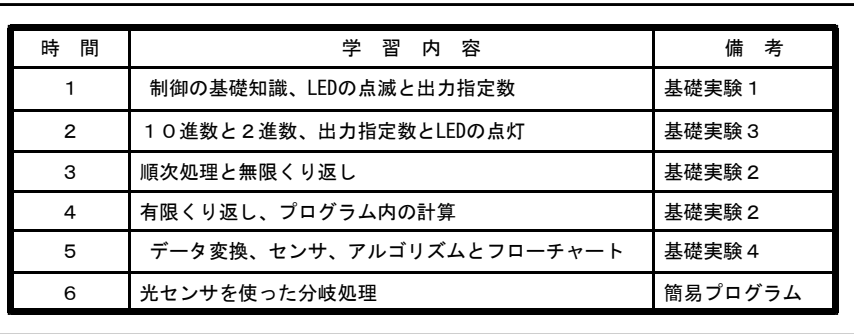

引き続き教材の研究を行う必要があると考えられる。2つの題材をもとにワンチップマイコン について研究を進めたが,これからどちらを主として研究を進めていくかは未定である。更に 検討を重ねていく必要がある。

参考資料1 ヒダピオのプログラムの方法について 基本的なプログラムとしてできる命令は以下の通りである。

○ポートの入出力設定命令 (ddrB 命令), 入出力制御命令 (portB, pinB, pinD 命令) ○構文 (Do-Loop 文, For-Next 文, IF-Then-Else-End If 文) ○サブルーチン(Gosub-End Sub)

これらを組み合わせてプログラムを制作する必要がある。

■プログラム例1

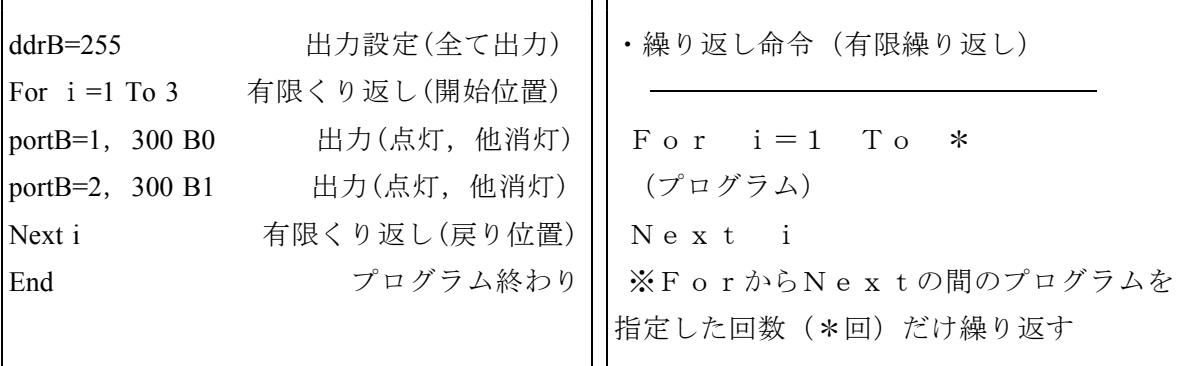

■プログラム例2

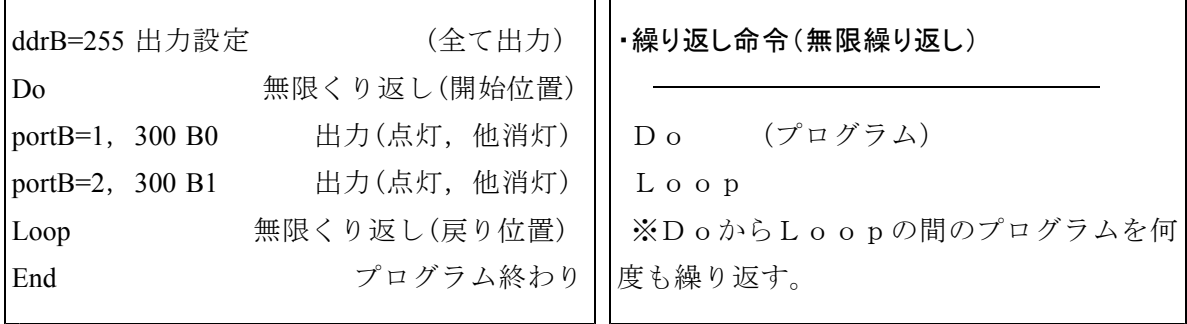

■プログラム例3 分岐までがこのソフトウェアで行える命令である。

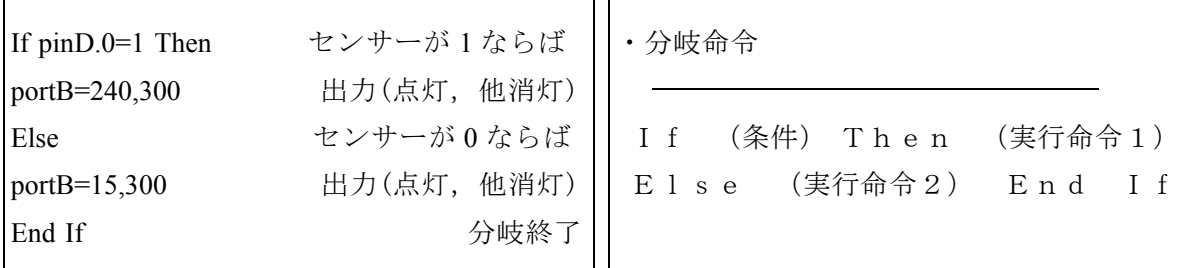

参考資料2 学習指導要領解説内容

- D 情報に関する技術
- (3) プログラムによる計測・制御について,次の事項を指導する。
	- ア コンピュータを利用した計測・制御の基本的な仕組みを知ること。
	- イ 情報処理の手順を考え,簡単なプログラムが作成できること。

参考資料3 PIC12F629の内部構造について

この PIC の中には、CPU, メモリー, 周辺回路が入っている。CPU は8ビットで、クロック 周波数は最大20 MHz,メモリーは RAM と ROM の2種が入っており,さらに,ROM とし ては,FLASH メモリーと EEPROM の2種が入っている(図 21,表 2)。LED 点灯回路ではク ロックは周波数安定度も必要ないので,抵抗とコンデンサーとで発振させることにした。クロ ック周波数が遅いので,電源電圧は 3V で充分と考えた。電池ボックスも用いて乾電池2個で 動作させることに決定した。これならば,消費電流は300μ A ぐらいになり,生徒も家へ 持ち帰ることができるはずである。

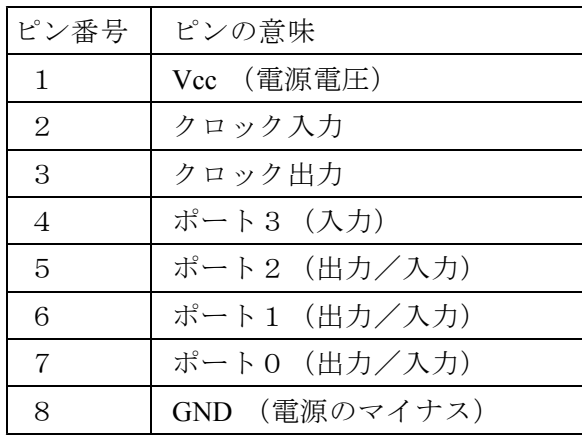

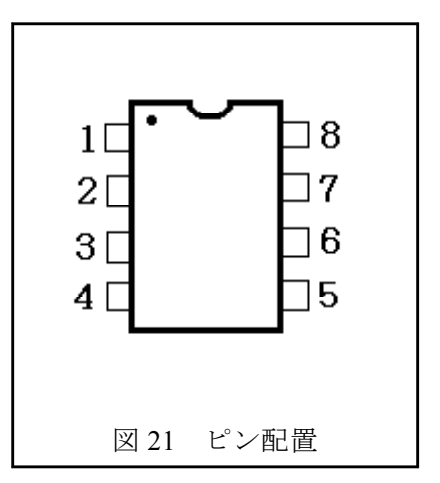

表 2 PICピンの説明

参考文献 ・JA 制御 ヒダピオシステム http://hidapio.jp/

・PIC とセンサの電子工作 鈴木 哲哉 (著) ラトルズ

·PIC を使った, LED 点灯回路の実験

http://scw.asahi-u.ac.jp/~sanozemi/Sakuhin/pic01/PIC01.html